#### **BAB III**

# **METODE DAN DESAIN PENELITIAN**

#### **3.1.Desain Penelitian**

Desain penelitian ini adalah kerangka perencanaan, yang didalamnya memuat proses, pelaksanaan hingga penyusunan laporan. Menurut Juliansyah Noor (2013 : 108) mengemukakan bahwa:

Desain penelitian di bagi menjadi dua bagian besar, yaitu :

- 1) Secara menyeluruh, desain penelitian adalah semua proses yang dilakukan dalam perencanaan pelaksanaan penelitian. Dalam hal ini, komponen desain dapat mencakup semua struktur penelitian diawali saat menemukan ide, menentkan tujuan, kemudian merencanakan penelitian (permasalahan, merumuskan, menentukan tujuan penelitian, sumber informasi dan melakukan kajian dari berbagai pustaka, menentukan metode yang digunakan, analisis data, dan menguji hipotesis untuk mendapatkan hasil penelitian).
- 2) Desain penelitian secara parsial merupakan gambaran tentang hubungan antarvariabel, pengumpulan data, dan analisis data, sehingga dengan adanya desain yang baik peneliti maupun pihak yang berkepentingan mempunyai gambaran yang jelas tentang ketertarikan antara variable yang ada..

Sedangkan menurut Suharsimi Arikunto (2014 : 22) langkah-langkah penelitian adalah sebagai berikut:

- 1. Memilih masalah;
- 2. Studi Pendahuluan;
- 3. Merumuskan masalah;
- 4. Merumuskan anggapa dasar;
- 5. Merumuskan hipotesis;
- 6. Memilih pendekatan;
- 7. Menentukan variable dan sumber data;

Rita Sri Mulyani, 2019 *PENGARUH DISIPLIN KERJA TERHADAP KINERJA PEGAWAI DI PUSAT PENGEMBANGAN DAN PEMBERDAYAAN PENDIDIK DAN TENAGA KEPENDIDIKAN BIDANG MESIN DAN TEKNIK INDUSTRI (PPPPTK BMTI)*

26

- 8. Menentukan dan menyusun intrumen;
- 9. Mengumpulkan data;
- 10. Analisis data;
- 11. Menarik kesimpulan; dan
- 12. Menulis laporan .

Desain penelitian memberikan deskripsi atau gambaran agar memudahkan peneliti dalam melaksanakan penelitian, sehingga jelas apa yang menjadi fokus penelitiannya. Desain penelitian memaparkan populasi, metode yang digunakan, jumlah sampel, prosedur pengumpulan data, cara menganalisis data, kesimpulan dan lain sebagainya

#### **3.2.Metode Penelitian**

Metode penelitian pada hakikatnya merupakan penjabaran cara-cara yang digunakan untuk memecahkan persoalan yang akan diteliti. Sugiyono (2016 : 3) menjelaskan bahwa: "Secara umum metode penelitian diartikan sebagai cara ilmiah untuk mendapatkan data dengan tujuan daan kegunaan tertentu".

Sedangkan menurut Nana Syaodih (2005 : 52) bahwa "Metode penelitian merupakan rangkaian cara atau kegiatan pelaksanaan penelitian yang didasari oleh asumsi-asumsi dasar, pandangan-pandangan filosofis dan ideologis, pertanyaan dan isu-isu yang dihadapi".

Metode penelitian yang digunakan pada penelitian ini adalah metode deskriftif, sebagaimana dikemukakan oleh Nana Syaodiah (2005 : 72) bahwa:

"Metode deskriptif adalah suatu bentuk penelitian yang paling dasar. Ditujukkan untuk mendeskripsikan atau menggambarkan fenomenafenomena yang ada, baik fenomena yang bersifat alamiah ataupun rekaysa manusia. Penelitian ini yang mengkaji bentuk, aktivitas,

karakteristik, perubahan hubungan, kesamaan dan perbedaannya dengan fenomena lain".

Adapun pendekatan yang digunakan dalam penelitian ini adalah pendekatan kuantitatif, Sugiyono (2012 : 8) mengemukakan bahwa "Pendekatan kuantitatif dapat diartikan sebagai metode penelitoan yang berlandaskan pada filsafat positivisme, digunakan untuk meneliti populasi atau sampel tertentu, pengumpulan data menggunakan instrumen penelitian, analisis data bersifat kuantitatif/statistik dengan tujuan untuk menguji hipotesis yang telah ditetapkan".

Pendekatan kuantitatif ini digunakan dalam rangka mengetahui berapa besar dari variabel X yang diteliti yaitu Disiplin Kerja terhadap variabel Y yang diteliti yaitu Kinerja Pegawai dengan cara mengukur dan menghitung apa yang menjadi indikator-indikator variabel penelitian melalui sistem perhitungan yang menggunakan statistika.

#### **3.3. Lokasi, Populasi dan Sampel**

#### **3.3.1. Lokasi**

Lokasi penelitian yaitu tempat penelitian dilaksanakan atau bisa dikatakan sebagai tempat sumber data yang akan peneliti cari dalam melaksanakan penelitian. Adapun lokasi dalam penelitian ini adalah PPPPTK BMTI Bandung yang bertempat di Jl. Pesantren Km. 2.

# **3.3.2. Populasi**

Sugiyono (2016 : 117) menyatakan bahwa "Populasi adalah wilayah generalisasi yang terdiri atas obyek atau subyek yang mempunyai kualitas dan karakteristik tertentu yang diterapkan oleh peneliti untuk dipelajari dan kemudian ditarik kesimpulannya."

Adapun yang menjadi populasi dalam penelitian ini yaitu lebih di fokuskan kepada pegawai PNS di PPPPTK BMTI Bandung yang berjumlah 209 orang.

#### **3.3.3. Sampel**

Sampel menurut Abdurahman, dkk (2011 : 129) menyatakan bahwa "Sampel adalah bagian kecil dari anggota populasi yang diambil menurut prosedur tertentu sehingga dapat mewakili populasinya".

Dalam Masyhuri dan M. Zainuddin (2008 : 155) mengemukakan bahwa "Sampel adalah suatu contoh yang diambil dari populasi, misalnya populasi 300 orang diambil 10% sehingga total sampel yang harus terambil sebanyak 30 orang, maka dengan meneliti sebagian dari sampel ini diharapkan dapat menggambarkan sifat populasi yang bersangkutan".

Adapun teknik pengambilan sampel yang digunakan dalam penelitian ini yaitu dengan teknik simple rundom sampling. Masyhuri dan M. Zainuddin (2008 : 167) mengemukakan bahwa "Simple random sampling adalah sebuah metode untuk memillih anggota sampel yang dinotasikan dengan 'n' dari anggota populasi yang dinotasikan dengan 'N', sehingga anggota populasi mempunyai kesempatan yang sama untuk menjadi anggota sampel, tidak ada deskriminasi terhadap anggota populasi".

Kemudian Nana Syaodih (2005 : 255) mengemukakan "Bahwa dalam simple rundom sampling seluruh individu yang menjadi anggota populasi memiliki peluang yang sama untuk diambil sebagai sampel, karena individu-individu tersebut tidak akan mempengaruhi individu yang lainnya".

Untuk menentukan berapa minimal sampel yang dibuthkan jika ukuran populasi diketahui, dapat digunakan rumus Slovin yang dikutip dari Husein Umar (2008 : 65) sebagai berikut:

$$
n = \frac{N}{1 + (N \times d^2)}
$$

Dimana:

 $n = J$ umlah sampel

 $N = J$ umlah Populasi

 $d<sup>2</sup>$  = Presisi yang ditetapkan

Pemakaian rumus di atas mempunyai asumsi bahwa populasi berdistribusi normal dan data relatif banyak. Rumus Slovin ini menjadi salah satu rumus utama dalam menentukan jumlah sampel. Dari rumus di atas, dapat dihitung besar jumlah sampel dalam penelitian ini, dengan jumlah populasi diketahui yaitu sebanyak pegawai dan ditentukan presisinya sebesar 10% maka hasil perhitungan besar sampelnya yaitu:

$$
n = \frac{209}{1 + (209 \times 10\%^2)} = 67{,}63
$$

Berdasarkan perhitungan di atas, maka ukuran sampel minimal 67,63 dalam penelitian ini adalah yang mana dapat dibulatkan menjadi 68 orang. Dengan kata lain yang menjadi responden adalah pegawai PNS di PPPPTK BMTI Bandung.

Dari jumlah sampel tersebut kemudian ditemukan jumlah masingmasing sampel menurut tiap strata secara proposiaonal dengan rumus berikut :

Riduwan dan Akdon (2008 : 250) sebagai berikut:

$$
ni=\frac{Ni}{N}.\mathbf{n}
$$

#### Keterangan :

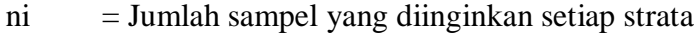

- Ni = Jumlah populasi pada setiap strata
- $N = J$ umlah seluruh populasi Pegawai PPPPTK BMTI
- $n =$  Sampel Penelitian

Berdasarkan rumusan di atas, perhitungan jumlah sampel masingmasing pegawai PPPPTK BMTI yaitu dapat dijelaskan pada tabel dibawah ini :

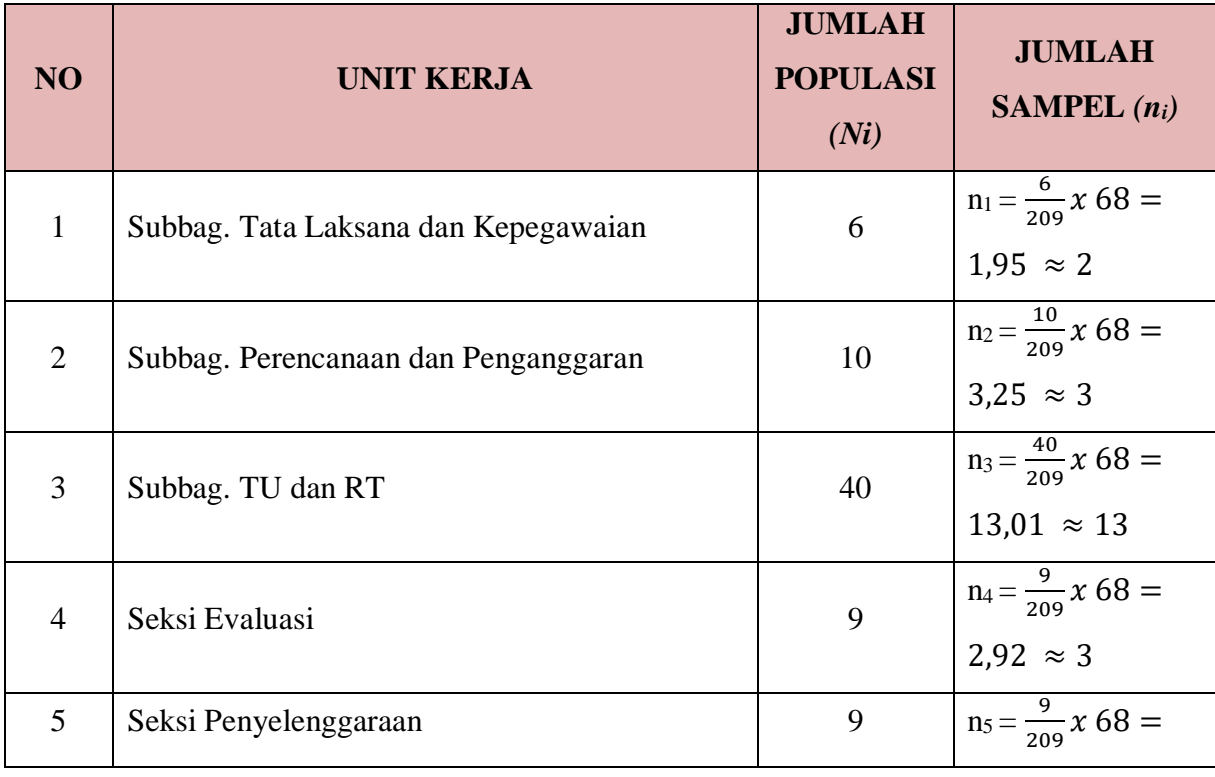

# **Tabel 3. 1**

# **Perhitungan Ukuran Sampel Proporsional**

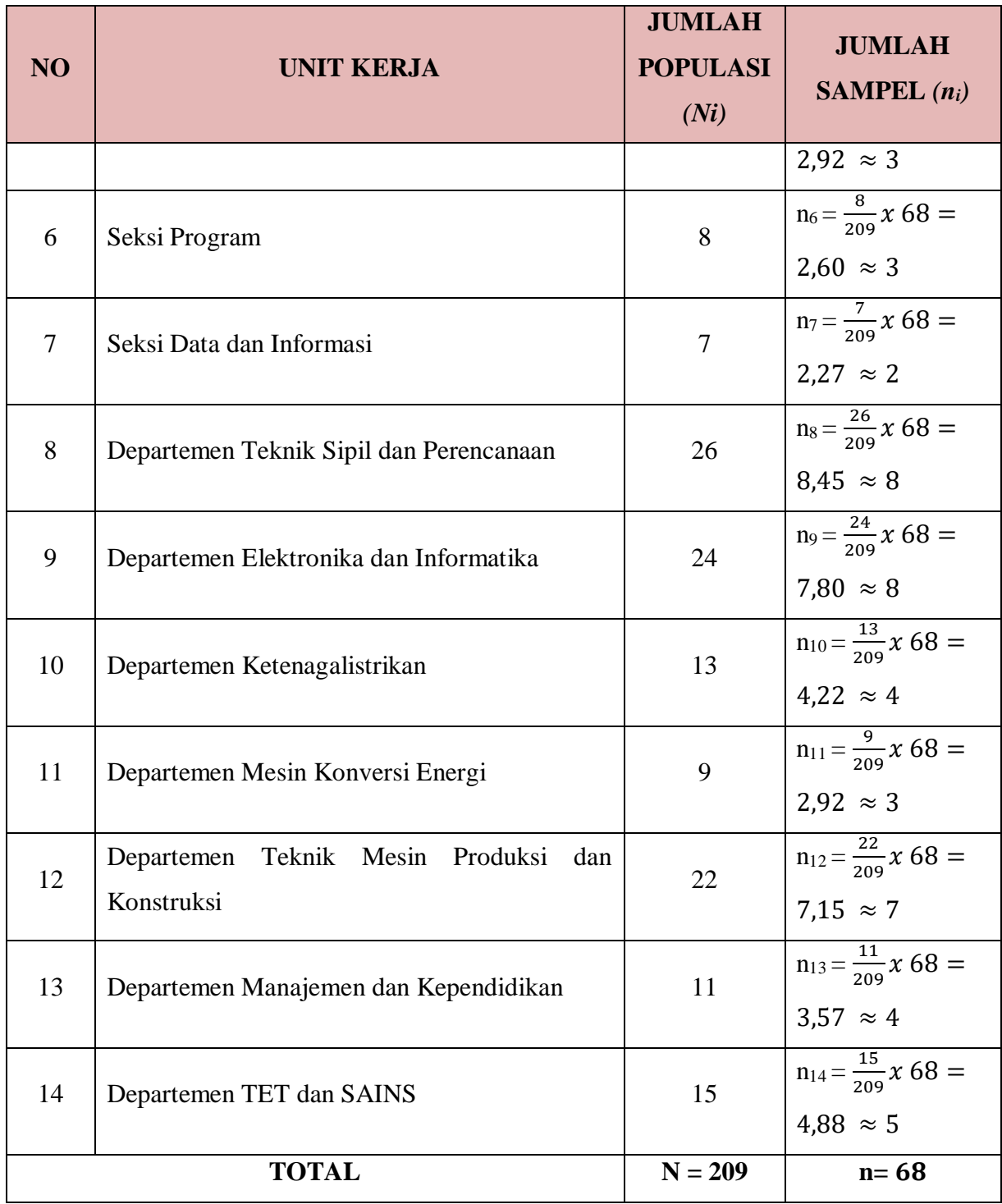

Setelah dilakukan perhitungan, jumlah sampel yang dibutuhkan sebesar 68 responden pegawai PPPPTK BMTI Bandung.

#### **3.4.Instrumen Penelitian**

Sugiyono (2012 : 59) mengemukakan bahwa "Instrumen penelitian digunakan sebagai alat pengumpul data yang dapat berbentuk test, angket/kuisioner, pedoman wawancara atau observasi". Sebelum digunakan untuk pengumpulan data, maka instrumen penelitian ini harus terlebih dahulu diuji validitas dan reabilitasnya, karena kualitas instrumen penelitian berkenaan dengan validitas dan reabilitas instrumen yang digunakan untuk mengumpulkan data.

Adapun instrumen yang digunakan dalam penelitian ini ada dua, yaitu instrumen variabel X (Disiplin Kerja) dan instrumen variabel Y (Kinerja Pegawai).

#### **3.4.1. Teknik Pengumpulan Data**

Untuk memperoleh data yang diperlukan, dibutuhkan alat pengumpul data yang sesuai dengan karakteristik sumber data yang bersangkutan. Dalam penelitian ini, peneliti mengumpulkan data dengan menggunakan kuisioner (angket).

## **3.4.1.1 Angket**

Sugiyono (2012 : 142) mengemukakan bahwa "Angket merupakan teknik pengumpulan data yang dilakukan dengan cara memberi seperangkat pertanyaan atau pernyataan tertulis kepada responden untuk dijawabnya". Kuesioner atau angket ini merupakan teknik pengumpulan data yang paling efisien dan cocok digunakan bila jumlah responden cukup besar dan tersebar di wilayah yang luas.

Angket ini berisikan pertanyaan atau pernyataan pokok yang bisa dijawab oleh responden, tidak ada anak pernyataan

dalam pemberian jawaban atau respon. Responden mempunyai kebebasan untuk memberikan jawaban atau respon sesuai dengan persepsinya. Angket yang digunakan oleh peneliti menggunakan angket tertutup, yaitu pertanyaan atau pernyataan yang telah memiliki alternatif jawaban (*option*) yang tinggal dipilih oleh responden. Responden tidak bisa memberikan jawaban atau respon lain kecuali yang telah tersedia sebagai alternatif jawaban.

### **3.4.2. Definisi Operasional**

Definisi operasional digunakan untuk menyamakan kemungkinan pengertian yang beragam antara peneliti dengan orang yang membaca penelitiannya. Agar tidak terjadi kesalahpahaman, maka definisi operasional disusun dalam suatu penelitian. Mengingat pentingnya definisi operasional, maka dalam penelitian ini perlu adanya definisi operasional untuk tiap variabel penelitian antara lain sebagai berikut:

#### **3.4.2.1 Pengaruh**

Menurut Arikunto (2006 : 31) pengaruh adalah:

"Suatu bentuk hubungan korelasional di mana antara keadaan atau variabel satu denga yang lain mempunyai hubungan sebab akibat, keadaan yang pertama diperkirakan menjadi penyebab atau berpengaruh bagi keadaan yang kedua."

Berdasarkan pengertian di atas, pengaruh dapat diartikan sebagai suatu kondisi yang memiliki daya untuk dapat saling mempengaruhi dan saling terkait antara satu sama lainnya. Dalam penelitian ini dapat ditetapkan pengertian pengaruh sebagai daya keterkaitan yang ditimbulkan dari disiplin kerja terhadap kinerja pegawai di Pusat Pengembangan dan Pemberdayaan Pendidik dan Tenaga Kependidikan Bidang Mesin dan Teknik Industri (PPPPTK BMTI) Bandung.

#### **1. Disiplin Kerja**

Menurut Veithzal Rivai (2006:824) mengungkapkan:

"Disiplin kerja adalah suatu alat yang digunakan para manajer untuk berkomunikasi dengan karyawan agar mereka bersedia untuk mengubah suatu perilaku sebagai suatu upaya untuk meningkatkan kesadaran dan kesediaan seseorang mematuhi semua peraturan perusahaan dan norma-norma sosial yang berlaku."

Dalam penelitian ini disiplin yang dimaksud yaitu bahwa dalam suatu perusahaan diperlukan adanya alat yang digunakan oleh pimpinan untuk menyampaikan hal-hal yang berkaitan dengan tugas yang harus dikerjakan para pegawai dan upaya untuk membantu para pegawai agar mereka memiliki kesadaran dalam mentaati peraturan yang telah ditetapkan di Pusat Pengembangan dan Pemberdayaan Pendidik dan Tenaga Kependidikan Bidang Mesin dan Teknik Industri (PPPPTK BMTI) Bandung.

Adapun indikator yang dijadikan untuk mengukur disiplin kerja Menurut Singodimejo dalam Sutrisno (2011:94) dalam penelitian ini adalah taat terhadap aturan waktu, taat terhadap peraturan perusahaan, taat terhadap aturan perilaku dalam pekerjaan.

#### **2. Kinerja Pegawai**

Menurut Veithzal Rivai (2006 : 309) mengatakan bahwa :

"Kinerja merupakan perilaku nyata yang ditampilkan setiap orang sebagai prestasi kerja yang dihasilkan oleh karyawan sesuai dengan perannya dalam perusahaan".

Dalam penelitian ini kinerja yang dimaksud adalah proses dan hasil kerja dari kemampuan pegawai di Pusat Pengembangan dan Pemberdayaan Pendidik dan Tenaga Kependidikan Bidang Mesin

dan Teknik Industri (PPPPTK BMTI) Bandung dalam menjalankan tugas dan tanggungjawab yang dibebankan kepadanya.

Adapun indikator yang dijadikan untuk mengukur kinerja pegawai Menurut Robert dan John (2006 : 378) dalam penelitian ini adalah kuantitas dari hasil, kualitas dari hasil, ketepatan waktu dari hasil, kehadiran, kemampuan bekerja sama.

### **3.4.3. Menyusun Alat Pengumpulan Data**

Langkah-langkah yang ditempuh peneliti dalam menyusun alat pengumpul data adalah sebagi berikut :

- 1. Menentukan variabel penelitian, yaitu variabel X (Disiplin Kerja) dan variabel Y (Kinerja Pegawai)
- 2. Menentukan indikator dan sub indikator dari masing-masing variabel
- 3. Menentukan kisis-kisi instrumen

Kisi-kisi instrumen penelitian ini sangat dibutuhkan untuk mempermudah peneliti dalam menyusun instrumen penelitian, karena akan terlihat dimensi dan indikator dari masing-masing variabel yang akan dijabarkan dalam bentuk pertanyaan atau pernyataan sebagai instrument penelitian. Dalam penelitian terdapat dua kisi-kisi instrumen yaitu kisi-kisi instrumen varibel X dan kisi-kisi instrumen variabel Y, yang terdapat dalam tabel dibawah ini :

**Table 3.2 Kisi- kisi Kuisioner Penelitian**

| Variabel | <b>Indikator</b> | <b>Sub Indikator</b> | <b>Item</b><br>N0. |
|----------|------------------|----------------------|--------------------|
|----------|------------------|----------------------|--------------------|

# Rita Sri Mulyani, 2019

# *PENGARUH DISIPLIN KERJA TERHADAP KINERJA PEGAWAI DI PUSAT PENGEMBANGAN DAN PEMBERDAYAAN PENDIDIK DAN TENAGA KEPENDIDIKAN BIDANG MESIN DAN TEKNIK INDUSTRI (PPPPTK BMTI)*

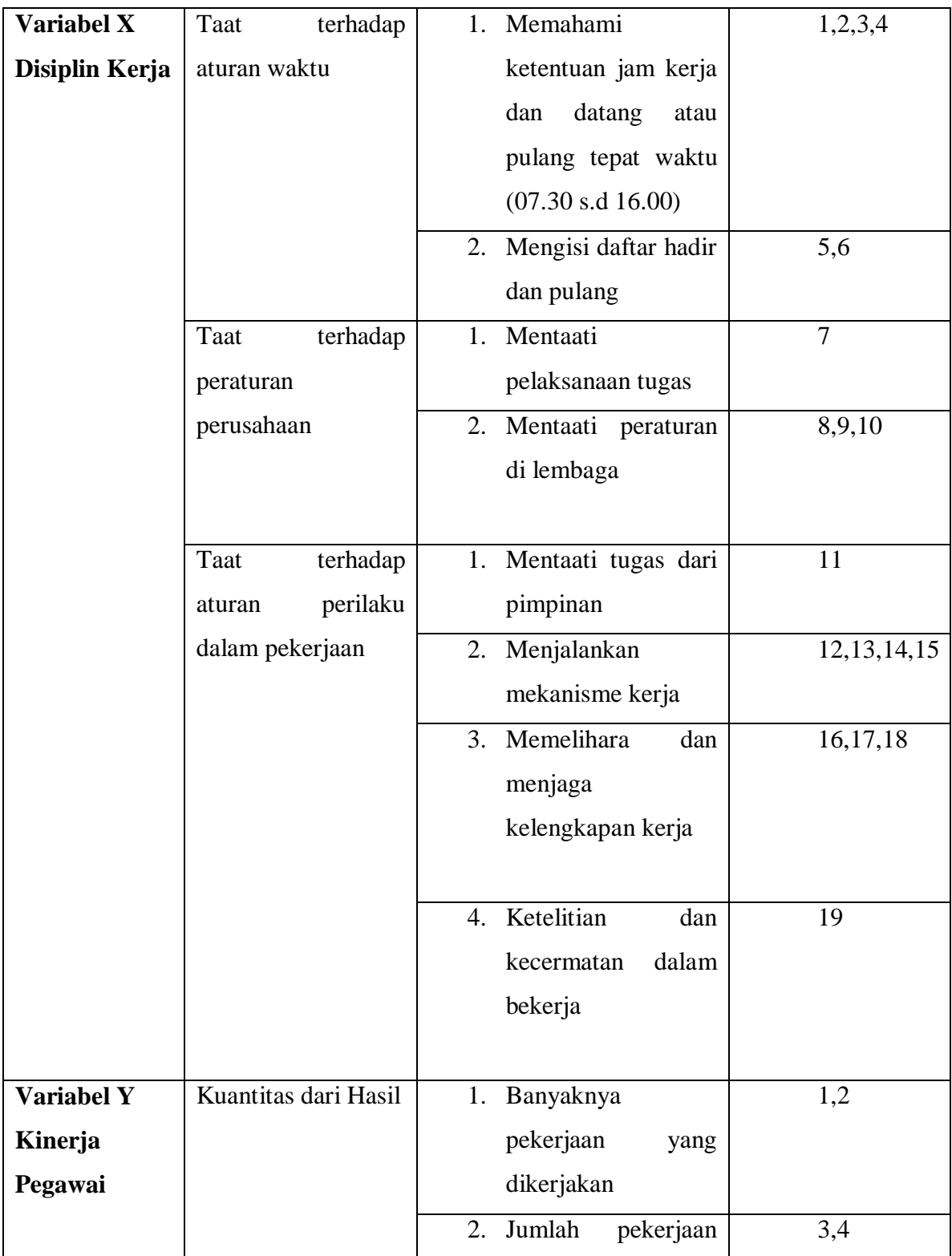

# Rita Sri Mulyani, 2019

# *PENGARUH DISIPLIN KERJA TERHADAP KINERJA PEGAWAI DI PUSAT PENGEMBANGAN DAN PEMBERDAYAAN PENDIDIK DAN TENAGA KEPENDIDIKAN BIDANG MESIN DAN TEKNIK INDUSTRI (PPPPTK BMTI)*

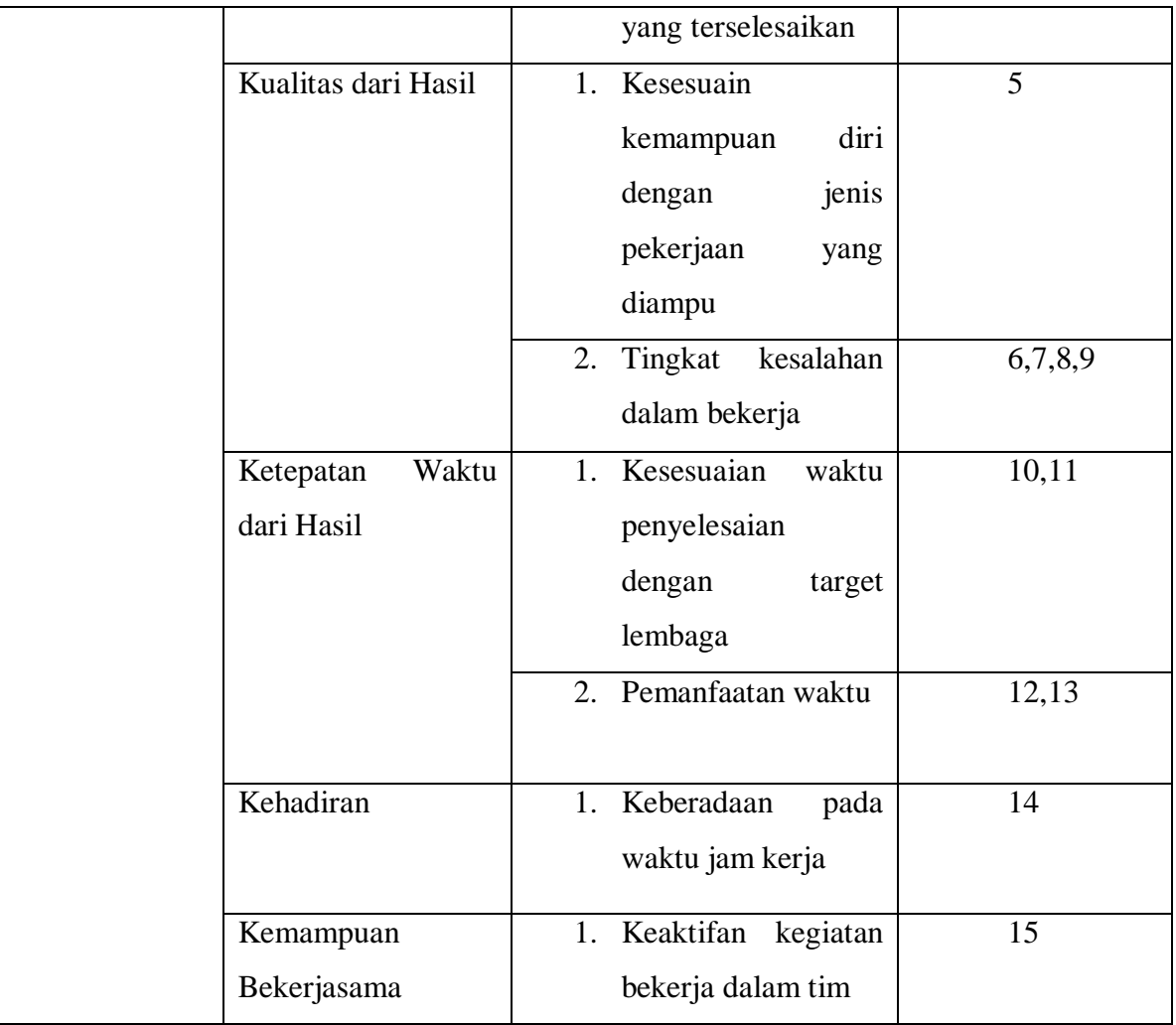

4. Menyusun pertanyaan-pertanyaan beserta alternatif jawaban berdasarkan indikator variabelnya untuk variabel X dan variabel Y, yaitu dengan menggunakan skala Likert. Menurut Sugioyono (2012 : 107) mengemukakan bahwa "Skala Likert digunakan untuk mengukur sikap, pendapat dan presepsi seseorang atau sekelompok orang tentang fenomena sosial". Dalam skala likert terdapat alternatif jawaban yang nilainya berkisar 1-4, alternatif jawaban sebagai berikut :

### **Tabel 3.3**

#### **Skala Pengukuran**

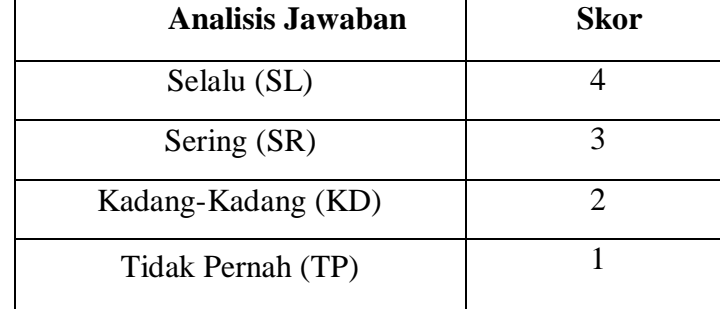

# **3.4.4. Tahap Uji Coba Angket**

Sebelum kegiatan pengumpulan data yang sebenarnya dilakukan, angket yang akan digunakan terlebih dahulu di ujicobakan kepada responden yang sama atau responden yang memiliki karakteristik yang sama dengan responden yang sebenarnya. Hal ini penting dilakukan untuk dapat mengetahui kekurangan dan kelemahan yang mungkin ada dalam angket yang berkaitan dengan maksud yang akan didapat nantinya, yang memiliki tingkat akurasi yang meyakinkan. Baik tidaknya kualitas suatu alat pengumpulan data (angket) ditentukan oleh dua kriteria utama yaitu validitas dan reliabilitas.

#### **3.4.4.1 Uji Validitas Instrumen**

Uji validitas merupakan salah satu hal yang penting yang harus dilakukan oleh penelitia untuk mengetahui tingkat kevalidan atau tidaknya angket penelitian yang diajukan kepada responden. Menurut Arikunto (2006 : 168) bahwa:

"Validitas adalah suatu ukuran yang menunjukkan tingkat-tingkat kevalidan atau kesahihan suatu instrumen. Suatu instrumen yang valid atau sahih mempunyai tingkat validitas yang tinggi. Sebaliknya, instrumen yang kurang valid memiliki tingkat validitas yang rendah."

Menurut Sugiyono (2012 : 121) intrumen yang valid berarti alat ukur yang digunakan untuk mendapatkan data (mengukur) itu valid. Valid berarti instrumen tersebut dapat digunakan untuk mengukur apa saja yang hendak diukur. Dengan menggunakan instrumen yang valid dan reliable dalam pengumpulan data, maka diharapkan hasil penelitian akan menjadi valid dan reliable. Jadi instrumen yang valid dan reliabel merupakan syarat untuk mendapatkan hasil penelitian yang valid dan reliabel.

Uji validitas dilakukan dengan menguji setiap butir pernyataan. Adapun langkah-langkah untuk mengukur validitas instrumen penelitian menggunakan rumus korelasi *Pearson Product Moment* melalui uji t (Sugiyono, 2012 : 212), yaitu:

a. Menggunakan rumus *Pearson Product Moment*

$$
r_{hitung} = \frac{n(\sum XY) - (\sum X)(\sum Y)}{\sqrt{\{n(\sum X^2) - (\sum X)^2\}} \cdot \{n(\sum Y^2) - (\sum Y)^2\}}
$$

#### Keterangan:

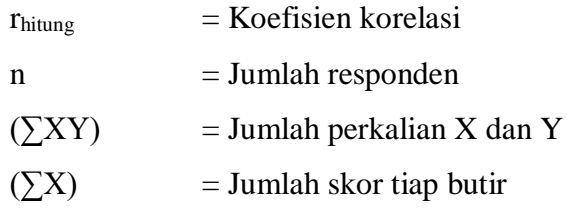

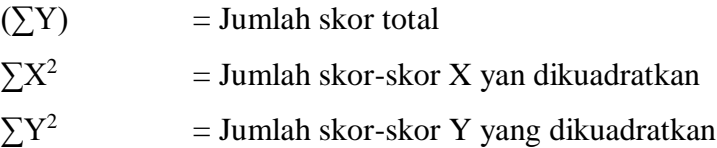

#### b. Hasil koefisiensi dihitung dengan signifikansi

Setelah mendapatkan hasil dari perhitungan korelasi *Pearson Product Moment* (rhitung), selanjutnya dilakukan perhitungan uji signifikansi menggunakan rumus uji-t sebagai berikut:

$$
t_{hitung} = \frac{r\sqrt{n-2}}{\sqrt{1-r^2}}
$$

Keterangan:

 $t = \text{nil}$ ai t<sub>hitung</sub>

 $r = K$ oefisien korelasin hasil rhitung

 $n = j$ umlah responden

### c. Selanjutnya yaitu mencari t $_{\text{table}}$

Hasil perhitungan thitung kemudian dikonsultasikan dengan distribusi (tabel t). Untuk mencari t<sub>tabel</sub>, apabila diketahui signifikansi  $\alpha$  $= 0.05$  dan derajat kebebasan (dk = n-2), maka derajat kebebasan yang diperoleh dalam penelitian ini adalah 18 (dk = 20-2) dikarenakan responden pada uji validitas berjumlah 20 pegawai, dengan menggunakan uji dua pihak (*two tail test*) dan kemudian melihatnya pada tabel distribusi t, maka diperoleh t<sub>tabel</sub> = 1,734.

d. Mengkonsultasikan thitung dengan ttabel

Setelah memperoleh nilai thitung, kemudian untuk membuat kaidah keputusannya yaitu membandingkan t<sub>hitung</sub> dengan t<sub>tabel</sub>, yaitu sebagai berikut:

Jika nilai thitung  $> t_{\text{table}}$  maka butir soal dinyatakan valid; Jika nilai t<sub>hitung</sub>  $<$  t<sub>tabel</sub> maka butir soal dinyatakan tidak valid.

Uji validitas ini dilakukan pada instrumen uji coba variabel X (Disiplin Kerja) dan pada instrumen uji coba variabel Y (Kinerja Pegawai). Pada pengujian dengan menggunakan microsoft Excel 2010, maka validitas dari kedua variabel penelitian yang teah dilakukan oleh peneliti terhadap 20 responden di PPPPTK BMTI Bandung dengan 19 item pernyataan untuk variabel X dan 15 pernyataan untuk variabel Y.

Berdasarkan hasil pengujian dengan rumus tersebut tersebut, uji validitas variabel X (Disiplin Kerja) dan variabel Y (Kinerja Pegawai) dapat dilihat pada tabel berikut:

# **Table 3.4 Hasil Uji Validitas Variabel X (Disiplin Kerja)**

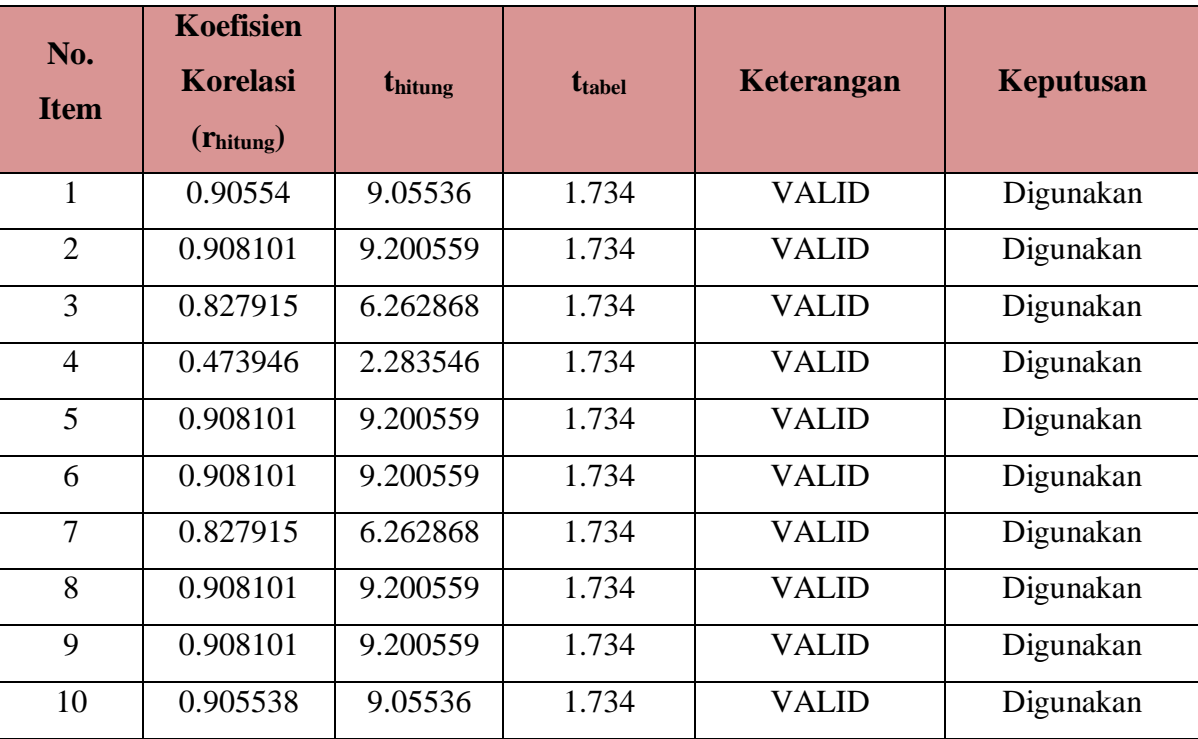

# Rita Sri Mulyani, 2019

*PENGARUH DISIPLIN KERJA TERHADAP KINERJA PEGAWAI DI PUSAT PENGEMBANGAN DAN PEMBERDAYAAN PENDIDIK DAN TENAGA KEPENDIDIKAN BIDANG MESIN DAN TEKNIK INDUSTRI (PPPPTK BMTI)*

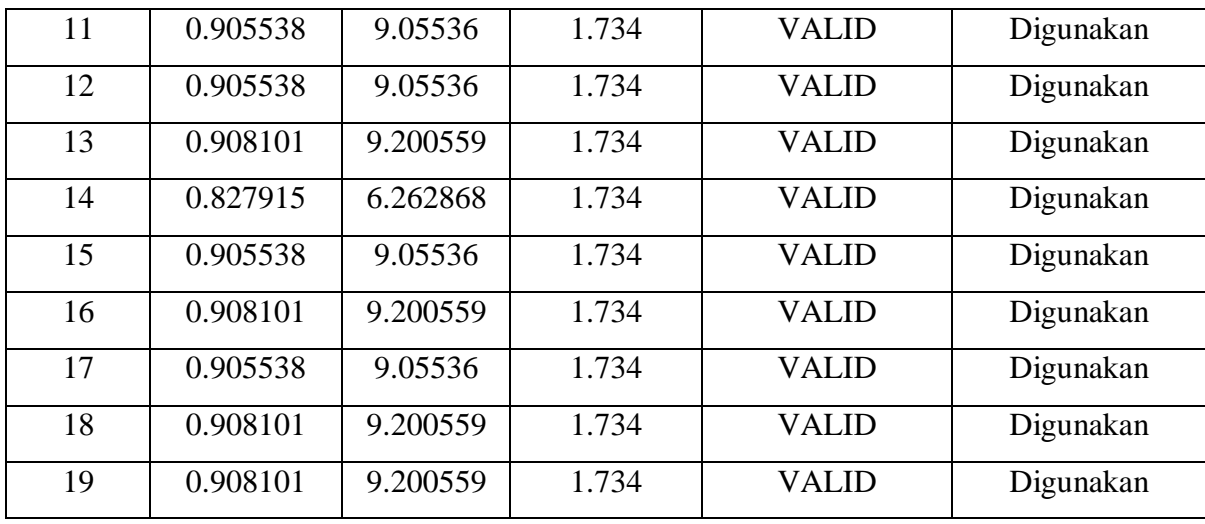

Setelah dilakukan uji validitas terhadap angket variabel X, dapat ditarik kesimpulan bahwa dari 19 item pernyataan yang diujikan, semuanya memiliki validitas kontruksi yang baik. Sehingga item pernyataan variabel X tidak ada yang diperbaiki ataupun dihilangkan.

# **Table 3.5 Hasil Uji Validitas Variabel Y (Kinerja Pegawai)**

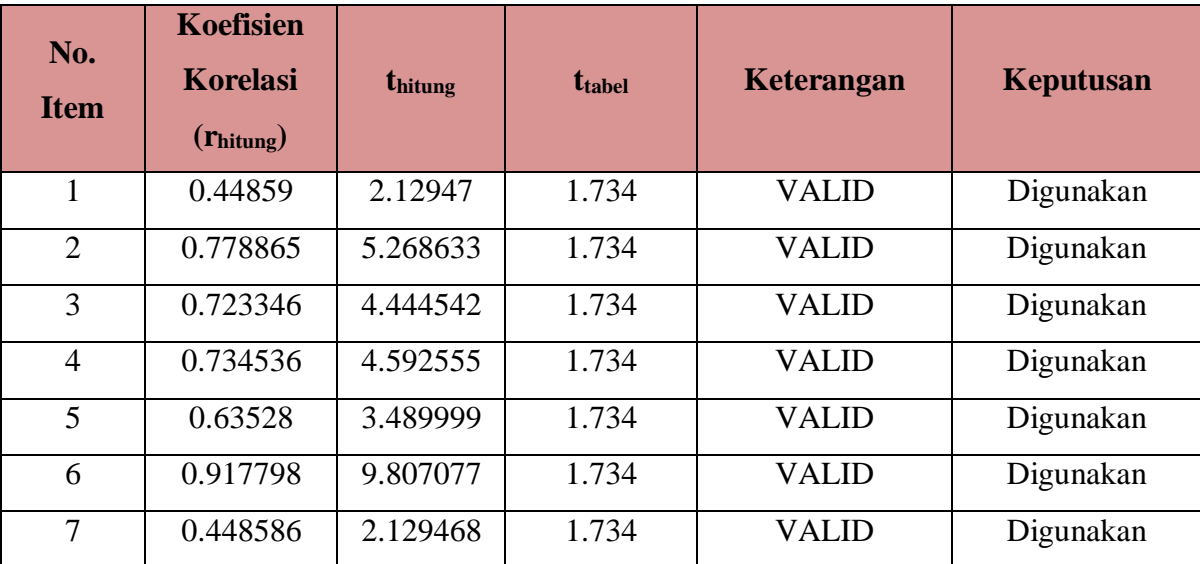

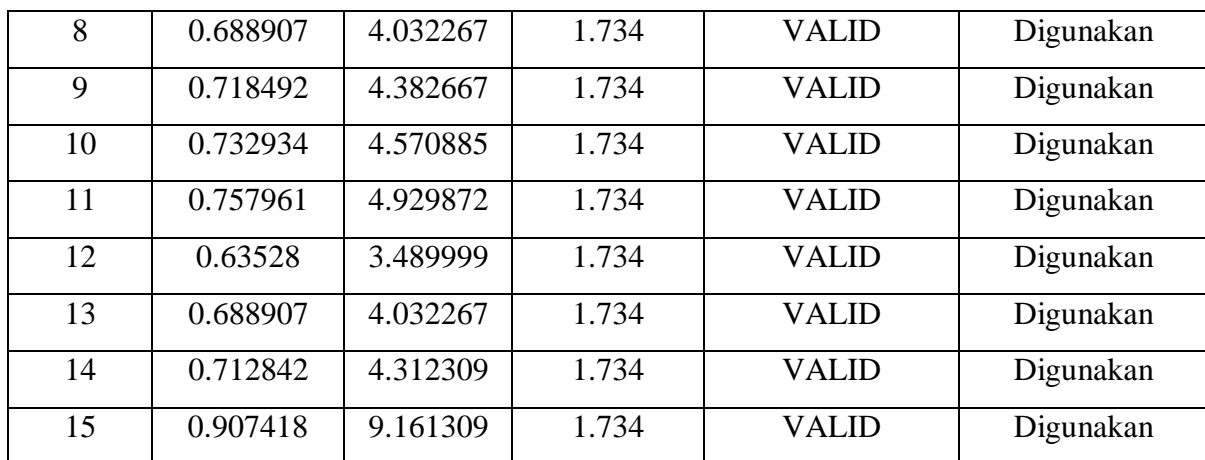

Setelah dilakukan uji validitas terhadap angket variabel Y, dapat ditarik kesimpulan bahwa dari 15 item pernyataan yang diujikan, semuanya memiliki validitas kontruksi yang baik. Sehingga item pernyataan variabel Y tidak ada yang diperbaiki ataupun dihilangkan.

#### **3.4.4.2 Uji Reabilitas Instrumen**

Setelah dilakukan uji validitas, kemudian dilakukan uji reabilitas untuk mengetahui sejauh mana suatu instrumen dapat dipercaya. Menurut Sugiyono (2012, hlm. 364) "reabilitas menunjukan pada tingkat keterandalan sesuatu. Reabel artinya dapat dipercaya, jadi dapat diandalkan". Sugiyono pun mengemukakan (2012, hlm 173) bahwa "instrumen yang reliabel adalah instrumen yang bila digunakan beberapa kali untuk mengukur objek yang sama, akan menghasilkan data yang sama."

Dalam penelitian ini proses pengujian realibilitas yang dilakukan oleh peneliti menggunakan *Alpha Cronbach's*. Dari hasil penyebaran uji coba instrumen untuk menguji realibilitas instrumen, peneliti kemudian mengolah data dengan menggunakan metode *Alpha Cronbach's* dengan menggunakan program SPSS versi 23.0 *for Windows.* Adapun langkahlangkah uji reabilitas yang dilakukan oleh peneliti adalah sebagai berikut:

- a. Buka program SPSS versi 23.0 *for Windows*
- b. Masukkan data item setiap responden ke SPSS pada *Data View*
- c. Klik *Variabel View* kemudian klik *Analyze*
- d. Klik kembali *Data View* kemudian klik *Analyze*
- e. Pilih *Scale* kemudian klik *Reability analysis*
- f. Pindahkan semua data yang ada di sebelah kiri ke sebelah kanan
- g. Lalu klik *OK*

Berikut adalah hasil uji reabilitas instrumen menggunakan SPSS versi 23 *for Windows* antara lain sebagai berikut:

a. Hasil uji reliabilitas variabel X :

# **Tabel 3.6 Hasil Uji Reliabilitas Variabel X (Disiplin Kerja)**

#### **Reliability Statistics**

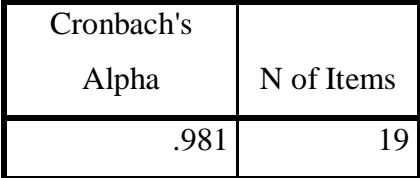

Berdasarkan table tersebut, diketahui bahwa nilai  $r_{hitung} = 0.981$ sedangkan nilai  $r_{table} = 0.468$ . Hal ini menunjukkan bahwa  $r_{hitung}$  $r_{table}$  (0,981 > 0,468), artinya instrument penelitiana pada variabel X yang berjumlah 19 item dinyatakan **reliabel**, sehingga instrument tersebut dapat digunakan dalam penelitian.

b. Hasil uji reliabilitas variabel Y:

## **Tabel 3.7**

# **Hasil Uji Reliabilitas Variabel Y (Kinerja Pegawai)**

#### **Reliability Statistics**

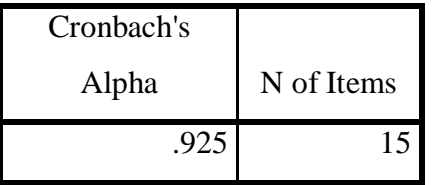

Berdasarkan table tersebut, diketahui bahwa nilai  $r_{hitung} = 0.925$ sedangkan nilai  $r_{table} = 0.468$ . Hal ini menunjukkan bahwa  $r_{hitung}$  $r_{table}$  (0,925 > 0,468), artinya instrument penelitiana pada variabel X yang berjumlah 15 item dinyatakan **reliabel**, sehingga instrument tersebut dapat digunakan dalam penelitian.

#### **3.5 Prosedur Penelitian**

Prosedur penelitian merupakan penjelasan mengenai langkah-langkah operasional penelitian yang dilakukan oleh peneliti sesuai dengan desain penelitian yang telah dibuat.

Penelitian ini dimulai dengan mengkaji fokus penelitian, sehingga peneliti mengetahui masalah apa yang hendak dieliti. Setelah itu peneliti melakukan studi pendahuluan untuk mendapatkan informasi yang mendukung diperlakukannya penelitian.

Ketika semua informasi yang mendukung didapatkan, langkah selanjutnya adalah mendeskripsikan masalah yang terjadui dan faktor

penyebab terjadinya masalah yang dituangkan ke dalam latar belakang penelitian.

Setelah latar belakang permasalahan jelas, maka dilakukan kajian teoritis mengenai masalah yang akan diteliti. Kajian teori ini menjelaskan bagaimana kondisi yang seharusnya terjadi berdasarkan ungkapan para ahli.

Dari kajian teori yang telah dilakukan, maka peneliti dapat merumuskan hipotesis penelitian. Hipotesis penelitian ini merupakan kesimpulan sementara kebenarannya masih harus diuji. Sehingga hipotesis tersebut dibuktikan dengan melakukan pengumpulan data, pengumpulan data ini meliputi mendefinisikan variabel penelitian, membuat definisi operasional pembuatan kisi-kisi penelitian dan melakukan uji validitas serta reliabilitas.

Setelah instrumen penelitian valid dan reliabel, maka instrumen penelitian disebarkan kepada sampel yang telah ditentukan yang kemudian hasilnya diolah dengan menggunakan rumus-rumus statistika yang telah ditentukan yang kemudian hasilnya diolah dengan menggunakan rumusrumus statistika sehingga dapat ditarik kesimpulan dan saran dari penelitian yang telah dilakukan.

#### **3.6 Analisis Data**

Analisis data merupakan proses untuk mengetahui kekuratan data yang terkumpul melalui angket yang selanjutnya diklasifikasikan agar data siap diolah dan dianalisis untuk menjawab masalah-masalah penelitian.

Adapun tahap analisis data dalam penelitian ini antara lain sebagai berikut:

#### **3.6.1 Seleksi Data**

Pada tahap ini langkah pertama yang dilakukan peneliti adalah memeriksa data yang sudah terkumpul dari responden. Kegiatan tersebut dilakukan untuk memastikan bahwa data-data yang telah terkumpul telah memenuhi persyaratan untuk diolah selanjutnya. Terutama menyangkut kelengkapan jumlah dan isi angket.

#### **3.6.2 Klasifikasi Data**

Tahapan kedua dalam analisis data adalah melakukan klasifikasi data berdasarkan variabel penelitian. Kemudian memberikan skor pada setiap alternatif jawaban responden sesuai dengan kriteria yang sudah ditentukan. Pengklasifikasian ini dilakukan untuk mengetahui kecenderungan skor-skor responden terhadap dua variabel yang diteliti. Kriteria yang digunakan dalam pemberian skor ini yaitu menggunakan Skala Likert. Jumlah skor yang diperoleh dari responden dari responden merupakan skor mentah dari setiap variabel yang berfungsi sebagai sumber pengolahan data selanjutnya.

# **3.6.3 Pengolahan Data**

Tahapan terakhir dalam analisis data adalah melakukan pengolahan data dengan menggunakan berbagai rumus statistika. Pengolahan data ini dilakukan untuk memberilan jawaban dari masalah yang diteliti.

Adapun tahapan dalam proses pengolahan data adalah sebagai berikut:

# **3.6.3.1. Menghitung Kecenderungan Umum Skor Berdasarkan Perhitungan Rata-rata WMS (***Weight Means Score***)**

Setelah melakukan klasifikasi data berdasarkan variabel penelitian maka akan didapatkan skor mentah dari jawaban responden terhadap variabel penelitian. Skor mentah yang didapatkan tersebut kemudian digunakan untuk menghitung kecenderungan umum skor variabel X dan variabel Y dengan menggunakan rumus Weight Means Score sebagai berikut:

$$
\bar{x} = \frac{x}{n}
$$

Keterangan:

 $\overline{X}$  = nilai rata-rata yang dicari

- $x =$  jumlah skor gabungan (frekuensi jawaban dikali bobot nilai untuk setiap alternative jawaban)
- $n = j$ umlah responden

Langkah-langkah dalam pengolahan WMS adalah sebagai berikut:

- a. Memberi bobot untuk setiap alternative jawaban yang dipilih
- b. Menghitung jumlah responden setiap item dan kategori jawaban
- c. Menunjukkan jawaban responden untuk setiap item dan langsung dikaitkan dengan bobot alternative jawaban itu sendiri
- d. Menghitung dengan nilai rata-rata untuk setiap item pada masingmasing kolom
- e. Menenukan kriteria pengelompokkan WMS untuk skor rata-rata setiap kemungkinan jawaban
- f. Mencocokkan hasil perhitungan setiap variabel dengan kriteria masing-masing untuk menentukan kecenderungan setiap variabel

# **Tabel 3.8**

# **Skala Penafsiran rata-rata skor WMS**

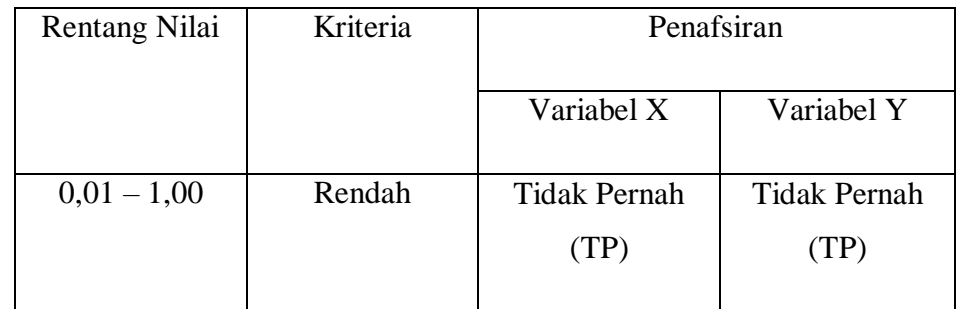

# Rita Sri Mulyani, 2019

# *PENGARUH DISIPLIN KERJA TERHADAP KINERJA PEGAWAI DI PUSAT PENGEMBANGAN DAN PEMBERDAYAAN PENDIDIK DAN TENAGA KEPENDIDIKAN BIDANG MESIN DAN TEKNIK INDUSTRI (PPPPTK BMTI)*

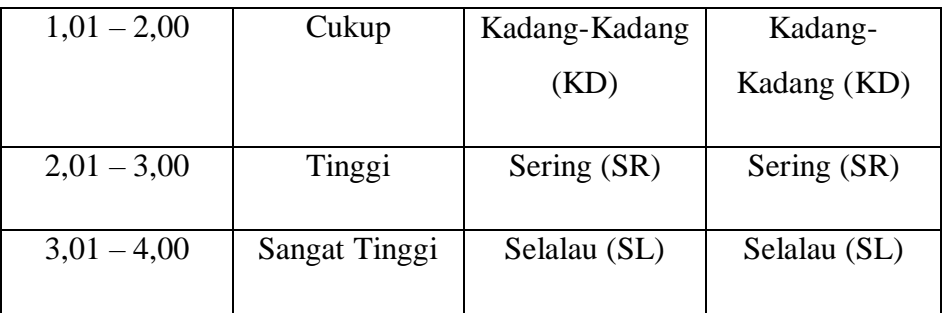

#### **3.6.3.2. Mengubah Skor Mentah Menjadi Skor Baku Setiap Variabel**

Setelah melakukan perhitungan kecenderungan umum skor variabel X dan variabel Y, maka langkah selanjutnya adalah mengubah skor mentah kedalam skor baku, dengan bantuan aplikasi *SPSS* Versi 23.0 *for Windows*:

- 1) Buka program *SPSS*
- 2) Masukan sokor data mentah variabel X dan Y pada *Data View*
- 3) Klik *Analyze*, lalu *Descriptive Statistics*, pilih *Descriptive*
- 4) Masukan variabel yang akan dicari nilai z nya
- 5) Cek pada kotak *Save Standardize Values as Variables*
- 6) Klik OK
- 7) Hasil nilai z untuk variabel masing-maasing akan muncul
- 8) Klik *Transform* lalu *Compute*
- 9) Tuliskan target variabel pada kotak yang tersedia di kanan atas, misalnya data baku\_x
- 10) Pada kolom *Numeric Expression* tulisa rumus t-score : T=50+(10\*ScoreZ)
- 11) Z adalah nilai variabel yang akan di cari t nya (dobel klik pada salah satu variabel di dalam kotak sebelah kanan agar berpindah ke kotak *Numeric Expression*)
- 12) Klik OK, dan nanti akan muncul hasil data baku dari masing-masing variabel.

#### **3.6.3.3. Uji Normalitas**

Uji normalitas adalah uji yang dilakukan dengan tujuan untuk menilai sebaran data pada sebuah kelompok data atau variabel, apakah sebaran data tersebut berdistribusi normal atau tidak.

Adapun teknik perhitungan uji normalitas data dengan bantuan *SPSS* Versi 23.0 *for Windows* dengan rumus *One Sampel Kolmogorov Smirnov Test:*

 $D = Maksimum[Fo(X) - S<sub>N</sub>(X)]$ 

Keterangan :

 $D = Deviasi maksimum$ 

 $F<sub>O</sub>(X)$  = Fungsi distribusi frekuensi kumulatif teoritis

 $S_N(X)$  = Fungsi distribusi frekuensi kumulatif sampel

Berikut ini langkah-langkah dalam menguji normalitas menggunakan *SPSS* versi 23.0 *for Windows:*

1) Buka program *SPSS*

- 2) Masukan data baku variabel X dan Y pada *Data View*
- 3) Klik variabel *View*, pada kolom variabel view, kolom name pada baris pertama diisi dengan variabel x dan pada baris kedua diisi dengan variabel Y, kolom *decimal* diubah menjadi 0 dan kolom label diisi dengan masing-masing nama variabel
- 4) Klik *analyze,* klik *nonparametric test*, kemudian klik *1-Sample K-S.*
- 5) Klik variabel X dan pindahkan ke kotak test *variabel list* dengan mengklik tanda
- 6) Klik *options*, kemudian pilih *descriptive* pada kotak *statistic* dan *exclude cases test by test*, kemudian pilih *continue*.

52

# Rita Sri Mulyani, 2019 *PENGARUH DISIPLIN KERJA TERHADAP KINERJA PEGAWAI DI PUSAT PENGEMBANGAN DAN PEMBERDAYAAN PENDIDIK DAN TENAGA KEPENDIDIKAN BIDANG MESIN DAN TEKNIK INDUSTRI (PPPPTK BMTI)*

7) Pada kotak *test distribution*, klik *normal* daan pilih OK (Lakukan dengan langkah yang sama untuk menghitung uji normalitas variabel Y).

# **3.6.3.4. Uji Hipotesis Penelitian**

Berguna untuk menganalisis data sesuai dengan masalah Langkah selanjutnya dalam pengolahan data penelitian adalah dengan melakukan uji hipotesis penelitian. Uji hipotesis penelitian penelitian. Adapun langkah dalam uji hipotesis penelitian adalah sebagai berikut:

# **a. Analisis Koefisien Korelasi**

Analisis korelasi dilakukan untuk mengetahui derajat hubungan antara Variabel X Pengaruh Disiplin Kerja dan Variabel Y Kinerja Pegawai.

Adapun hipotesis dalam penelitian ini adalah sebagai berikut:

Ho = Tidak terdapat pengaruh yang positif dan signifikan dari Pengaruh Disiplin Kerja Terhadap Kinerja Pegawai.

Ha = Terdapat pengaruh yang positif dan signifikan dari Pengaruh Disiplin Kerja Terhadap Kinerja Pegawai.

Untuk menginterpretasikan koefisien korelasi tersebut, maka peneliti menggunakan kriteria sebagai berikut:

#### **Tabel 3.9**

#### **Kriteria Harga Koefisien Korelasi Nilai r**

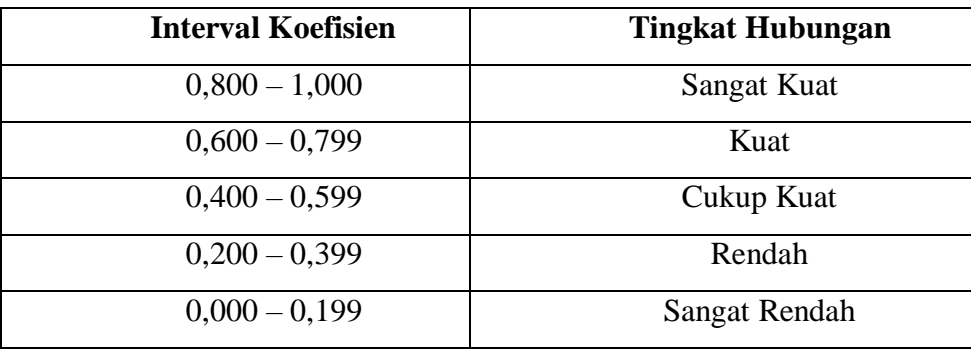

Langkah-langkah dalam Analisis Koefisien Korelasi menggunakan SPSS 23.0 *for Windows*, sebagai berikut:

- a) Buka SPSS 23.0 *for Windows* dan pilih **Type in Data**
- b) Masukkan data baku X dan Y pada kolom di **Data View**
- c) Klik **Variabel View** dan ubah nama pada kolom Name menjadi Variabel X dan baris kedua Variabel Y, pada kolom Decimals ubah menjadi 0, kolom Label diisi dengan nama masing-masing variabel dan pada kolom Measure pilih Nominal, abaikan kolom lainnya.
- d) Dari menu utama SPSS, pilih menu Analyze lalu pilih Correlate kemudian pilih sub menu Bivariate.
- e) Maka akan muncul layar Bivariate Correlations. Masukkan variabel X dan Y dalam kotak Variables.
- f) Pilih Correlation Coefficient Pearson dan Test Of Significance dengan One-tailed.
- g) Klik menu options lalu klik Means and standard Deviations.
- h) Klik OK. Maka akan menghasilkan output berupa tabel correlations.

# **b. Uji Koefisien Determinasi**

Uji koefisien determinasi digunakan untuk mengetahui besarnya pengaruh presentase kontribusi variabel independen (X) terhadap variabel dependen (Y).

Adapun perhitungan koefisien determinasi menggunakan SPSS 23.0 *for Windows* yaitu langkahnya sebagai berikut:

- a) Buka program SPSS
- b) Aktifkan data view, masukkan data baku variabel X dan Y
- c) Klik Analyze, pilih regression, klik Linear
- d) Pindahkan variabel X ke kotak independen dan variabel y ke kotak dependen
- e) Klik statistic, lalu centang estimates, model fit R square, descriptive, klik continue
- f) Klik plots, masukkan SDRESID ke kotak Y dan ZPRED ke kotak X, lalu Next
- g) Masukkan ZPRED ke kotak Y dan DEPENDENT ke kotak X
- h) Pilih Histogram, dan Normal Probability plot, klik continue
- i) Klik save pada predicated value, pilih unstandarized dan prediction intervals klik mean dan individu, lalu continue, dan
- j) Klik options, pastikan bahwa taksiran probability sebesar 0,05 lalu klik continue dan klik OK.

# **c. Uji Tingkat Signifikan**

Uji tingkat signifikan dilakukan untuk mengetahui apakah hubungan yang ditemukan tersebut berlaku untuk seluruh populasi atau tidak. Uji tingkat signifikan dapat dilakukan dengan menggunakan rumus:

$$
t = \frac{\sqrt[n]{n-2}}{\sqrt{1-r^2}}
$$

Keterangan:

 $t_{\text{hitung}} = \text{Nilai hitung}$ 

 $r =$  koefisien korelasi hasil rhitung

 $n =$  jumlah responden

Setelah nilai thitung diketahui, langkah selanjutnya adalah membandingkan antara thitung dengan ttabel, dengan ketentuan sebagai berikut:

- 1) Apabila t<sub>hitung</sub>  $>t_{table}$ , maka Ha diterima sehingga dapat dikatakan bahwa nilai korelasi Pearson Product Moment tersebut signifikan.
- 2) Apabila thitung < ttabel maka Ho diterima, sehingga dapat dikatakan bahwa nilai korelasi Pearson Product Moment tersebut tidak signifikan.

Tingkat kesalahan dalam uji signifikan ini adalah 5% dengan derajat kebebasan (dk) = n-2. Dalam perhitungannya dengan menggunakan SPSS versi 23.0 *for Windows*, hasil uji t berada pada tabel *Coefficient.*

Adapun langkah-langkah yang digunakan untuk mencari nilai signifikasi dengan progam SPSS (Riduwan dan Sunarto, 2010, hlm. 294- 299) adalah sebagai berikut:

- 1. Buka program SPSS, pilij variable view da nisi kolom-kolom berikut:
	- a. Kolom *Name* pada baris pertama diisi dengan X dan baris kedua diisi dengan Y
	- b. Kolom*Type* isi dengan *Numeric*
	- c. Kolom *Width* diisi dengan 8
	- d. Kolom *decimal = 0*
	- e. Kolom *label* untuk baris pertama diisi dengan nama Variabel X dan barisan kedua diisi dengan Variabel Y
	- f. Kolom *value* dan *missing* diisi dengan *none*
	- g. Kolom *columns* diisi dengan 8
	- h. Kolom *align* pilih center
	- i. Kolom *measure* pilih *scale*
- 2. Aktifkan data view kemudian masukkan data baku variabel X dan Y
- 3. Klik menu analyze, kemudian pilih regression dan pilih linear

- 4. Klik variable X, lalu masukkan pada kotak independent(s) dan variable; Y masukkan pada kotak dependent, dengan mengklik tanda
- 5. Klik *statistics,* pilih *estimates, model fit dan descriptive*, lalu klik *continue*
- 6. Klik *plots,* lalu masukkan SDRESID ke kotak Y dan ZPRED ke kotak X, lalu klik *Next*
- 7. Masukkan ZPRED ke kotak Y dan DEPENDENT ke kotak X
- 8. Pilih *histogram* dan *normal probabability plot*, klik *continue*
- 9. Klik *save,* pada *predicted value* pilihlah *unstandardized* dan *prediction interval* klik *mean* dan *individu*, kemudian klik *continue.*
- 10. Klik *Ok.*

## **d. Uji Regresi Linier Sederhana**

Regresi dalam penelitian berguna untuk meramalkan atau memprediksi variabel terikat (y) apabila variabel bebas (X) diketahui. Regresi sederhana dapat dianalisis karena didasari hubungan fungsional atau hubungan sebab akibat (klausal) antara variabel bebas dengan variabel terikat, Bambang (2013 : 148).

Adapun langkah-langkah perhitungan untuk mencari nilai analisis regresi linear melalui SPSS 23.0 *for Windows* yaitu sebagai berikut:

- 1) Buka program SPSS dan pilih *Type in Data*
- 2) Aktifkan *data view,* masukkan data baku variabel X dan Y kekotak dependen
- 3) Klik Variabel View dan ubah nama pada kolom *Name* menjadi Variabel X dan baris kedua dengan Variabel Y, pada kolom *Decimals*  ubah menjadi 0, kolom Label diisi dengan nama masing-masing variabel dan pada kolom *Measure* pilih Nominal, abaikan kolom lainnya
- 4) Klik *Analyze*, pilih *Regresion*, klik *Linear*
- 5) Maka akan muncul layar *Linear Regression*, masukkan variabel X ke kotak *Independen* dan Variabel Y ke kotak *Dependen*
- 6) Klik *statistic*, lalu centang *estimates*, *model fit R square*, *descriptive*, klik *continue*
- 7) Klik *plots,* masukan *SDRESID* ke kotak Y *dan ZPRED* ke kotak X, lalu *Next*
- 8) Masukkan *ZPRED* ke kotak Y dan *DEPENDENT* ke kotak X
- 9) Pilih *Histogram* dan *normal probability plot*, klik *continue*
- 10) Klik save pada *predicitade value*, pilih *unstandarized* dan *prediction intervals* klik *mean* dan individu, lalu *continue*
- 11) Klik *options,* pastikan bahwa taksiran probability sebesar 0,05 lalu klik continue dan OK.